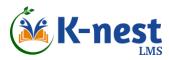

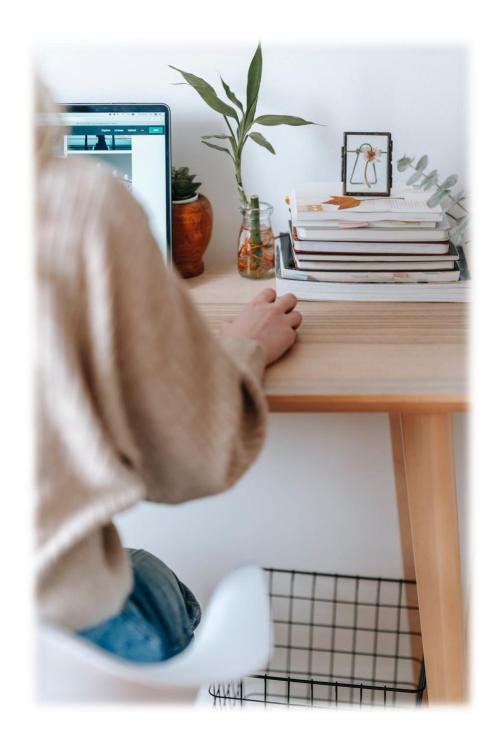

## K-nest LMS Features

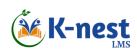

## **Features**

| K-nest LMS features list              | 3 |
|---------------------------------------|---|
| Desktop client features               | 3 |
| K-nest Mobitute (Mobile app) features | 6 |
| Desktop Admin Features                | 9 |

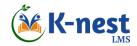

K-nest LMS platform (<a href="https://knestlms.com/">https://knestlms.com/</a>) is a simple but elegant LMS that provides features like user enrolment, online payment, online learning, tracking, course and user management, reporting and much more. Following table lists the complete set of its features.\*

### **Desktop client features**

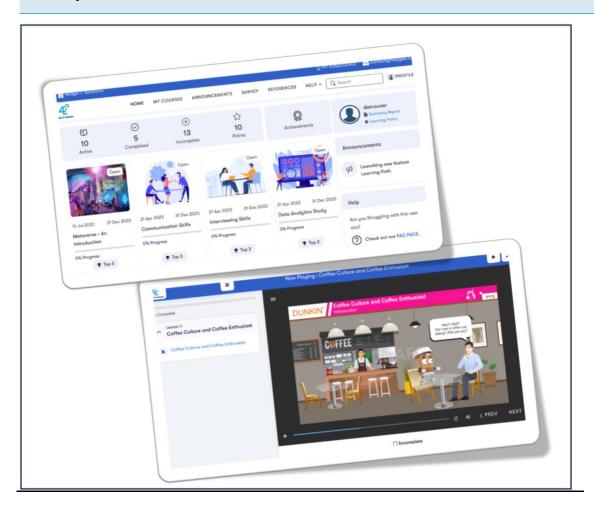

Figure 1. K-nest Client Sample Screens

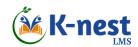

#### SI# Functionality

#### **Courses View**

- 1. Ability to view following kinds of "Courses":
  - ✓ Active courses
  - ✓ Completed courses
  - ✓ Incomplete courses
- 2. "Active courses" a list of currently active courses with course details
- 3. A course contains list of lessons, optional self-test guiz and final assessment.
- 4. "Completed courses" are those courses where the learner has cleared its assessment or completely viewed all its lessons
- 5. "Incomplete courses" where the learner could not clear in its assessment or whose end date is over (But can still go through its contents)
- 6. Search option for user to search the contents throughout the LMS.
- 7. Ability to add notes to a course being viewed
- 8. Give rating and add review comments to a completed course

#### Assessments

- 9. Assessment questions and answer options (MCQ, Multiple Response, True / False, Match the Following, Fill in the blanks, Subjective answer-based), and finally evaluates the score.
  - K-nest LMS' Al-based evaluation engine evaluates the subjective answers and recommends the marks, which the administrator / instructor has to approve
- 10. Each lesson can contain optional Check Your Understanding (CYU) for a quick self-assessment of the learner
- 11. Ability for the learner to see his/her assessment attempt details i.e., Coaching Report. This report shows write and wrong answers given by the learner along with the time that the learner has taken to answer each question, in a graphical format. This report will be shown to the learner only if the admin has enable it.

#### **Learning Path**

12. A learning path is a structured guide for a learner to follow, mapped to his/her role or designation. It is a combination of courses & assessments that learners should go through for his/her skill development.

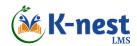

#### SI# Functionality

Users will be automatically enrolled to the courses that are mapped in their learning path, once the courses is offered.

#### Gamification

- 13. Leaderboard
  - Badges
  - Certificate
  - Can also be within the (SCORM) content
- 14. Discussion forum for users to clarify their doubts on various courses.

#### **Points System**

- 15. Learners can earn points for various learning activities that they carry out:
  - Viewing the course contents
  - Completing the course
  - Clearing the assessment
  - Participating in the discussion forum
  - Rating the course

#### **User Communication**

- 16. "Announcements" option, shows list of broadcast messages sent by admin.
- 17. User will be notified through SMS/email in the following events:
  - ✓ Registered to the LMS as a user
  - ✓ Assigned to a course
  - ✓ Assigned course is about to lapse
  - ✓ Gets a certificate after clearing an assessment

#### Survey

18. Survey is a form of questionnaire to gather information about a subject, initiative or a program to get the pulse or understanding of the people about it.

Learners can respond to a survey if the administrator has launched and assigned it to him/her.

#### **Summary Report**

19. A quick report that shows the complete Course Performance Summary of the learner along with the Points Table, the list of points s/he earned from various learning activities. It can also be generated for a given (from/to) date window. Report can be downloaded as a PDF file.

#### Security

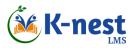

| SI#     | Functionality                                                                   |
|---------|---------------------------------------------------------------------------------|
| 20.     | SSL certificate / HTTPS                                                         |
| 21.     | Strong passwords                                                                |
| 22.     | Prevent downloading course contents (can be controlled by the admin)            |
| 23.     | Role-based access control – control screen access based on the role of the user |
| Profile |                                                                                 |
| 24.     | Profile page where user can change his/her password, photo, language, etc.      |

## K-nest Mobitute (Mobile app) features

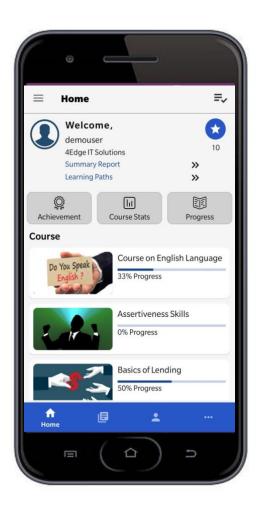

Figure 2 K-nest Mobitute (Mobile App) Main Screen`

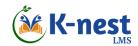

#### SI# Functionality

#### **Home Screen**

- 1. Home screen with following functionalities.
  - ✓ Active Courses
  - ✓ Achievements
  - ✓ Course Statistics
  - ✓ Course Progress
  - ✓ Points Tally
  - ✓ Learning Path
  - ✓ Summary Report
  - ✓ Survey

#### **My Courses View**

- 2. "Completed Courses" courses where the learner has cleared its assessment.
- 3. "Active Courses" includes list of currently active courses with course details
- 4. Search for course list based on course category or search text.
- 5. Filter courses on course categories
- 6. An active course contains list of lessons and its assessment.
- 7. Attend live classroom sessions (if enabled by the admin)
- 8. "Incomplete Courses" courses where the learner has not cleared its assessment or whose end date is over
- 9. Ability to add notes to a course being viewed

#### Assessment

- 10. Assessment: Shows various Q&A options MCQ, Multiple Response, True / False, Match the Following, Fill in the blanks), Subjective answers. Al-based assessment engine evaluates the answer and recommends a score which can be approved by the administrator / instructor.
- 11. Each lesson can contain optional Check Your Understanding (CYU)
- 25. Ability for the learner to see his/her assessment attempt details i.e., Coaching Report.

#### Gamification

12. "Achievements" lists, course achievements with grades for each of the completed courses.

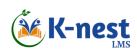

| SI#  | Functionality                                                                                                    |  |
|------|----------------------------------------------------------------------------------------------------|--|
| 13.  | "Course Progress" includes, course progress of user, overall course progress and top 3 performers of currently active courses assigned to the user. |  |
| 14.  | "Course Statistics": Count of all active, completed, and incomplete courses assigned to user.                                                       |  |
| 15.  | View Certificate / Badge of completed courses                                                                                                    |  |
| Use  | r Communication                                                                                                    |  |
| 16.  | "Announcements" displays all notices/announcements published by the admin to the user.                                                              |  |
| 17.  | User get notified through SMS/email when he/she is:                                                                                                 |  |
|      | ✓ Assigned to LMS                                                                                                    |  |
|      | <ul><li>✓ Assigned to a course</li><li>✓ Assigned course is about to lapse</li></ul>                                                                |  |
| 18.  | "Discussion Forum" – raise a question / doubt, if any, on various courses. Also, reply to already posted questions (if the answer is known)         |  |
| 19.  | "Help" screen provides FAQ on usage of K-nest mobitute app.                                                                                         |  |
| 20.  | "My Profile" to view / edit the user profile.                                                                                                    |  |
| 21.  | Localization – View the app features in his/her preferred language                                                                                  |  |
| Surv | Survey                                                                                                    |  |
| 22.  | Same as in Desktop Client Version                                                                                                    |  |
| Secu | Security                                                                                                    |  |
| 23.  | Same as in Desktop Client Version                                                                                                    |  |
| 24.  | No screenshots: Users cannot take screenshots of confidential contents / assessment questions                                                       |  |

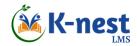

#### **Desktop Admin Features**

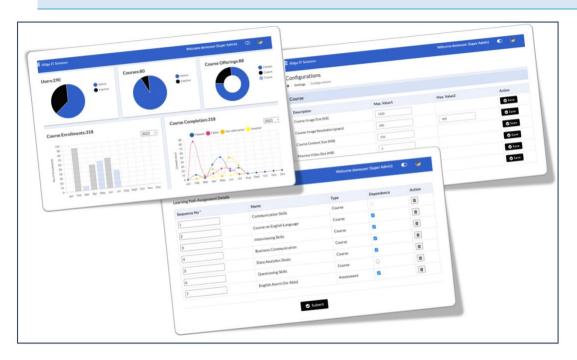

Figure 3 K-nest Admin Sample Screens

# Home 1. Menu items to easily locate various admin functionality 2. Dashboard for admin users giving bird's eye view of entire LMS. Company Related (for Super Admin only)

- 3. Create new company with details like its name, address, contact, web site, social media handles, company logo.
- 4. White labeling: Select banners for various screens: Announcement, Survey, & Reference screens (To show to the learner belonging to this company)
- 5. White labeling: Select Primary & Secondary colors as part of white-labeling for a given company. These colors are used in all screens when a user belonging to this company logs in
- 6. Create license for the new company
- 7. Create company admin, assign him/her appropriate permissions
- 8. Company Admin will be able to perform all administration activities for a given company
- 9. Company Admin will be in turn able to create a Department Admin

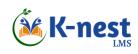

| SI#               | Functionality                                                                                                    |  |
|-------------------|----------------------------------------------------------------------------------------------------|--|
| Courses & Lessons |                                                                                                    |  |
| 10.               | Ability to group courses into course category; ability to add / edit / disable course categories                                                 |  |
| 11.               | Ability to create / edit / disable courses and relevant details                                                                                  |  |
| 12.               | Support for diverse course content types such as documents (PDF, Word, Excel, PPT, Text etc.), videos, YouTube videos, Audio, HTML5, SCORM, etc. |  |
| 13.               | SCORM 1.2 & xAPI (previously TinCan) compliant contents support                                                                                  |  |
| 14.               | Versioning of course contents.                                                                                                    |  |
| 15.               | Add any number of lessons & contents to a course                                                                                                 |  |
| 16.               | Ability to create lesson dependencies.                                                                                                    |  |
| 17.               | Ability to integrate with live classroom solution providers.                                                                                     |  |
|                   | Record participants' attendance, later make the recorded version of the course available for access to the attendees                             |  |
| 18.               | Manage course reviews – See consolidated review ratings & feedback comments on the courses (Manage = Add / Edit / View / Disable / Delete)       |  |
| Assessments       |                                                                                                    |  |
| 19.               | Upload the Assessment in an excel format.                                                                                                    |  |
|                   | (Question types: MCQs, Multiple Response, Match-the-following and Fill-in-the-blanks)                                                            |  |
| 20.               | Ability to include images as part of the question-and-answer options.                                                                            |  |
| 21.               | Randomization of assessment questions (also based on its difficulty level of each question)                                                      |  |
| 22.               | Ability to preview the question paper (similar to end-user's view)                                                                               |  |
| 23.               | Schedule assessments explicitly (Similar to offering a course to users)                                                                          |  |
| 24.               | Evaluate subjective answers. Confirm / Edit the marks suggested by the AI-based engine                                                           |  |
| Lear              | Learning Path                                                                                                    |  |
| 25.               | Manage learning paths (Create new, Deactivate, View)                                                                                             |  |
| 26.               | Attach Courses and/or Assessments to a Learning Path.                                                                                            |  |
| 27.               | Create dependencies among the entities of a learning path.                                                                                       |  |
| 28.               | Attach Certificate to a Learning Path.                                                                                                    |  |

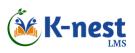

| SI#  | Functionality                                                                                                    |  |  |
|------|----------------------------------------------------------------------------------------------------|--|--|
| 29.  | User-related > Designation screen: Map learning path to a designation.                                                                     |  |  |
| Surv | Survey                                                                                                    |  |  |
| 30.  | Create / Edit / View / Deactivate surveys                                                                                                  |  |  |
| 31.  | Upload Survey Questionnaire using an XLSX template                                                                                         |  |  |
| 32.  | Survey Settings: Welcome & Thank you messages, Survey active dates (from/to), & Format.                                                    |  |  |
| 33.  | Enroll users to a survey                                                                                                    |  |  |
| Usei | User Management                                                                                                    |  |  |
| 34.  | Manage User(s) – Either in Single or Bulk mode                                                                                             |  |  |
| 35.  | Manage User groups                                                                                                    |  |  |
| 36.  | Option to integrate with HRMS systems                                                                                                    |  |  |
| 37.  | Role based access control for admin users                                                                                                  |  |  |
| 38.  | Assign roles to users                                                                                                    |  |  |
| 39.  | Manage Designations & Map learning paths to it                                                                                             |  |  |
| Cou  | Course Offering                                                                                                    |  |  |
| 40.  | Create course offering (An entity that offers a course and an associated assessment to a set of users for a certain time period)           |  |  |
|      | Ex: Learn English Grammar could be a course of 15 days. This being offered from 01-Jan to 15-Jan to a group of users is a course offering. |  |  |
| 41.  | Assign users to a course offering using various filters like User group, Designation, Location, etc.                                       |  |  |
| 42.  | Publish reference materials like company manuals to users/user group(s).                                                                   |  |  |
| 43.  | Create different certificate formats and attach it to course offerings.                                                                    |  |  |
| Usei | r Communication                                                                                                    |  |  |
| 44.  | Publish broadcast message on announcements to users/user group(s).                                                                         |  |  |
| 45.  | Send reminders to users for course completion                                                                                              |  |  |
| 46.  | Send registration notification (SMS & Email) select users.                                                                                 |  |  |
|      | Also view the log to see past notifications sent to the user.                                                                              |  |  |
| 47.  | Create new roles and provide various access controls to the new role                                                                       |  |  |

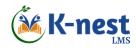

| SI#                  | Functionality                                                                                                 |  |  |
|----------------------|----------------------------------------------------------------------------------------------------|--|--|
| 48.                  | Monitor and control discussion board contents for any objectionable materials                                 |  |  |
| Rep                  | Reports                                                                                                    |  |  |
| 49.                  | See Graphical Reports – Bar charts showing various parameters                                                 |  |  |
| 50.                  | Various reports for admin like user activity, user performance tracking, etc.                                 |  |  |
| 51.                  | Option to customize reports (created separately)                                                              |  |  |
| 52.                  | Data Analytics report to see the aggregated data at different levels – users, assessment, LMS / Company level |  |  |
| 53.                  | New Reports: Learning Path Activity & Completion, Survey, Course Notes.                                       |  |  |
| System Configuration |                                                                                                    |  |  |
| 54.                  | Configure system settings like content & image size, image resolution, notifications, etc.                    |  |  |
| 55.                  | Ability to set company specific branding, certificate formats/badges, and roles.                              |  |  |
| 56.                  | Audit trail of LMS transactions / activities                                                                  |  |  |
| 57.                  | Monitor background jobs                                                                                       |  |  |

<sup>\*</sup> These are the key features of various modules of K-nest LMS. There may be modifications or enhancements to these features based on client specific customization requirements or market research inputs. In order to give better customer experience, such enhancements are also incorporated into the base version of the K-nest LMS regularly based on their importance, relevance or applicability, frequency and market demand.